# COMMANDER PHONE

T41P IP PHONE

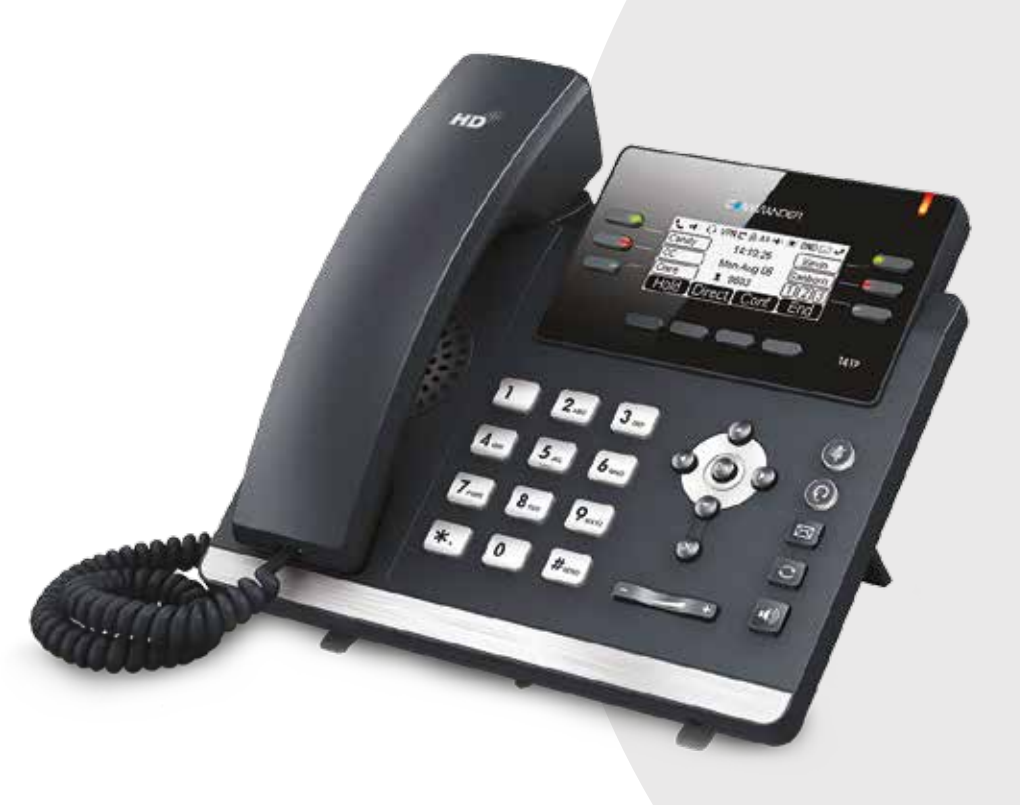

# QUICK REFERENCE GUIDE

> Please read carefully before use.

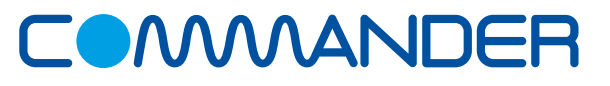

Commander Pty Ltd

Level 10, 452 Flinders St Melbourne VIC 3000

ABN 85 136 950 082

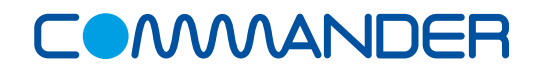

# COMMANDERPHONE TA1P IP PHONE

### **How to Place a Call**

#### **Using the handset**

- Pick up the handset
- Enter the number, then press the Send soft key

#### **OR Using the Speakerphone**

- With the Handset on-hook, press  $\lceil \cdot \cdot \rceil$
- Enter the number, then press the Send Soft key

#### **OR Using the Headset**

- With the headset connected, press  $\bigcirc$  to activate the headset mode
- Enter the number, then press the Send soft key

### **How to Answer a Call**

#### **Using the handset**

• Pick up the handset

#### **OR Using the Speakerphone**

• Press  $\lceil \cdot \rceil$  or the **Answer** soft key

#### **OR Using the Headset**

• Press **@** 

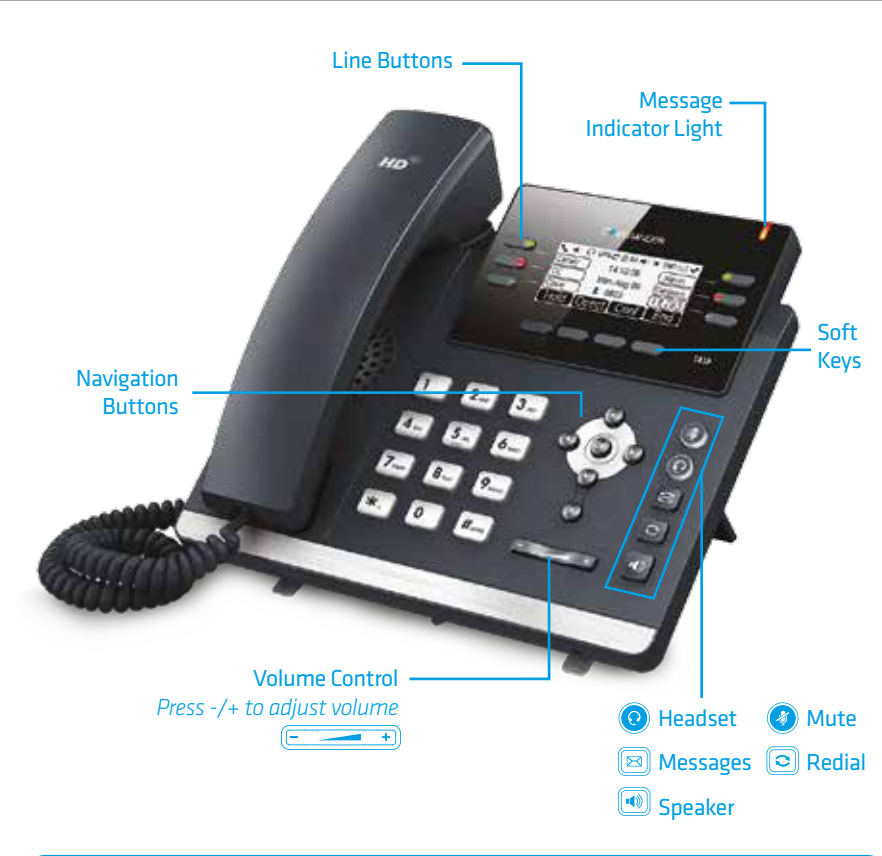

# **How to End a Call**

#### **Using the handset**

- Hang up the handset, or press the Cancel soft key
- **OR Using the Speakerphone**
- Press not the **Cancel** soft key

#### **OR Using the Headset**

• Press the **Cancel** soft key

## **How to place a Call on Hold**

#### **To place a call on hold**

• Press the Hold soft key during an active call

#### **To resume the call**

• Press the Resume soft key

#### *If there is more than one call on hold*

• Press  $\odot$  or  $\odot$  to switch between calls, then press the Resume soft key to retrive the desired call

# **How to create a Conference call**

#### **To create a Conference call**

- Press the Conf soft key during an active call
- Enter the extension or external number of the second party, then press the Send soft key
- Press the Conf soft key again when the second party answers. All parties are now joined in the conference

# **Contact Directory**

#### **To access the directory and add a Contact**

- Press the Directory soft key
- Select required directory, then press Enter
- Press Option soft key then Add
- Enter contact name and number
- Press Save soft key to accept change

# **How to Forward a Call**

#### **To enable Call Forwarding**

• Press the Menu soft key when the phone is idle, and then select Call Control > Call Forwarding

**Select the desired forward type:**

**Always Forward**

#### **Busy Forward**

#### **No Answer Forward**

- Enter the number you want to forward to
- For **No Answer Forward** Select the ring time to wait before forwarding from the After Ring Time field
- Press the Save soft key to accept the change

# **How to Transfer a Call**

#### **You can transfer a call in the following ways:**

**BLIND Transfer -** The call is transferred directly without the need to announce the caller

- Press Tran soft key during an active call. The call is placed on hold.
- Enter the number you want to transfer to
- Press Tran soft key

**ASSISTED Transfer** - Allows you to announce the caller prior to releasing the call

- Press Tran soft key during an active call. The call is placed on hold.
- Enter the number you want to transfer to
- When the second party answers announce the call, then press Tran soft key

# **Call History**

#### **While the phone is idle**

- Press the History soft key
- Press  $\widehat{(\cdot)}$  or  $\widehat{(\cdot)}$  to switch between all, placed, missed and received call lists, then select Enter
- Press  $\widehat{(\cdot)}$  or  $\widehat{(\cdot)}$  to scroll through the list
- Select an entry from the list
- Press the **Dial** soft key to place a call
- Select Option soft key, then Detail from the prompt list view information about the entry **OR**
- Select Add to Personal to add to your Local Directory

The first time you access call history or contact directory you may be prompted to enter your Command Central password available from your site administrator.